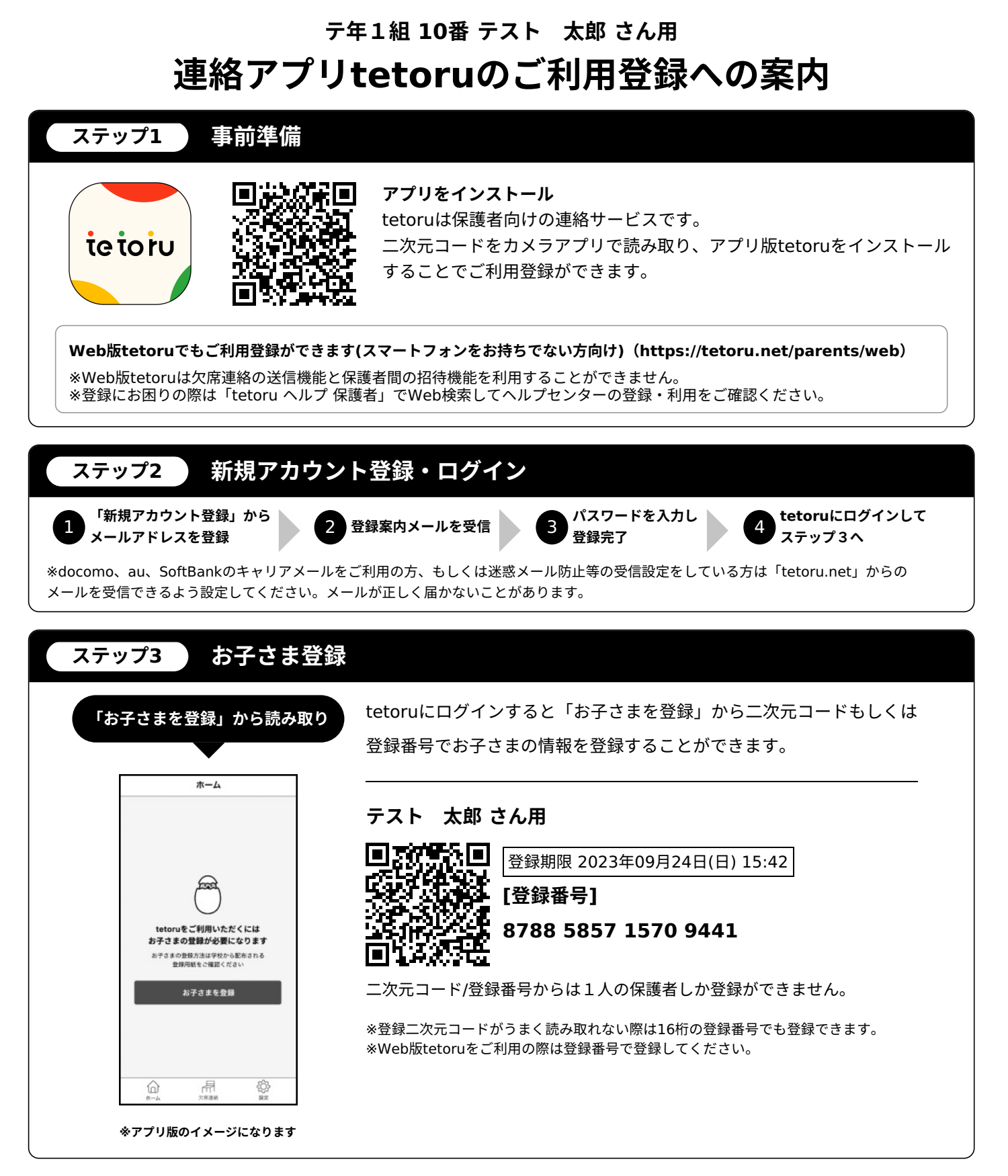

## **2名以上の保護者を登録したい場合**

アプリ版 tetoruはお⼦さまを登録した後に他の保護者に招待を送ることが できます。「設定」から「お子さま情報」を確認いただき「保護者を招待」 から画⾯の案内にしたがって招待を⾏ってください。 ※招待を送るには招待したい保護者のメールアドレスが必要になります。

## **登録でお困りの場合**

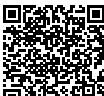

「tetoru ヘルプセンター」 をご確認ください。

tetoru ヘルプ 保護者

## tetoru

筑紫野市立筑紫野中学校

 $\Omega$